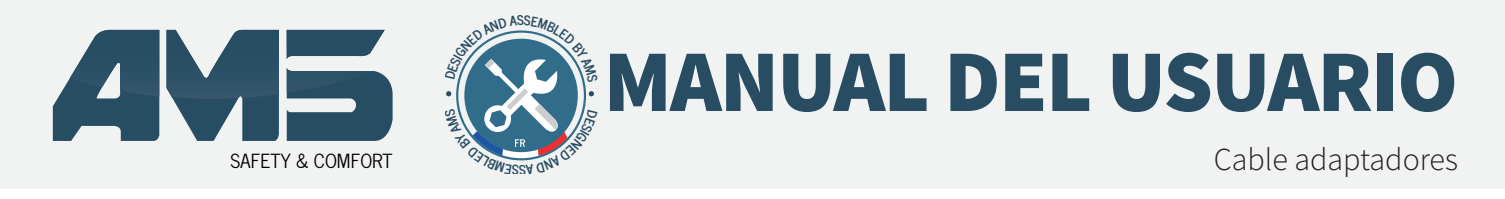

### **CABLE DE ADAPTACIÓN TRIMB**

Código artículo : VICAM-AMS-TRIMB

### **· CONECTE LAS CÁMARAS AMS A LAS PANTALLAS**

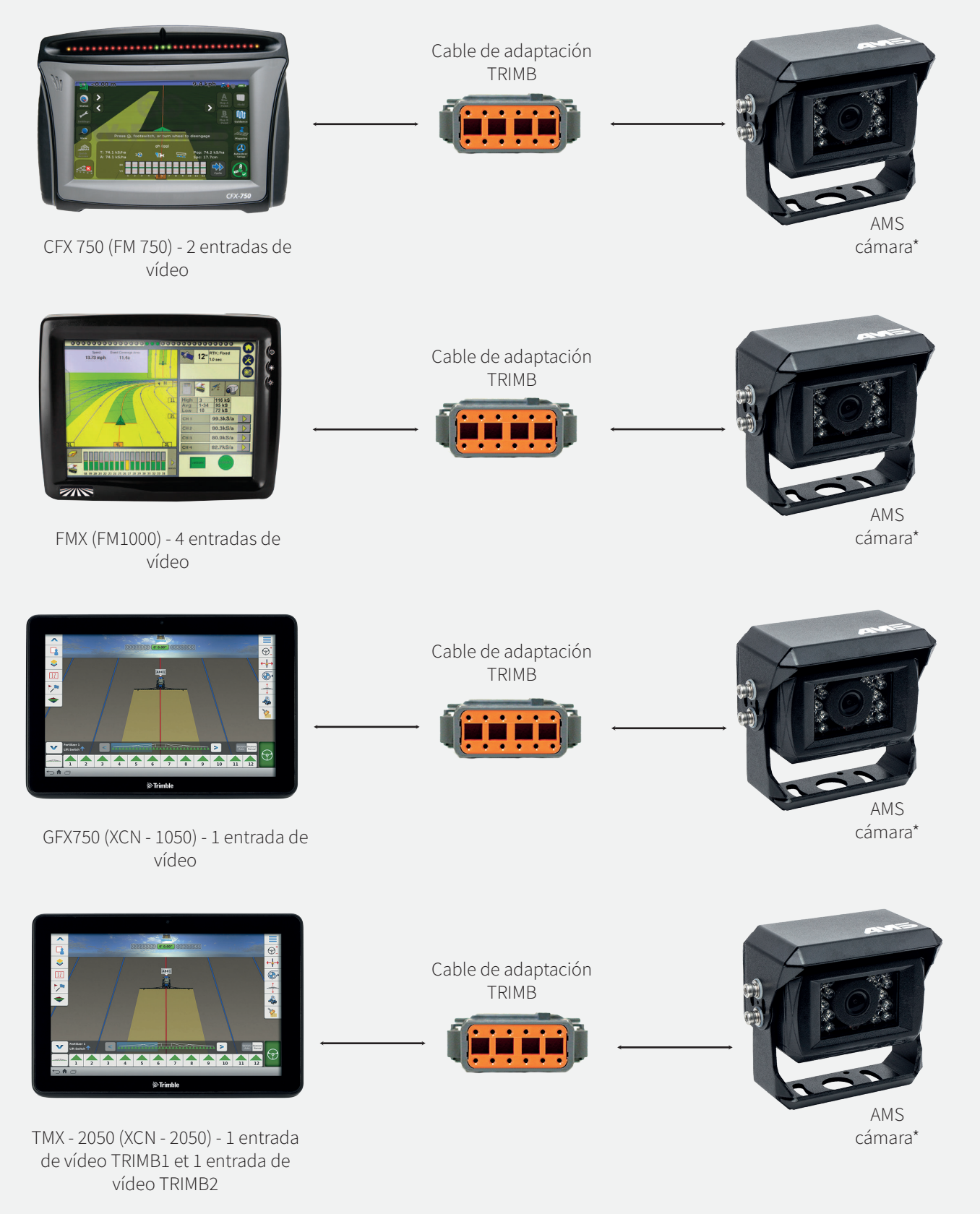

AMS Diffusion - Rue des Galeries - ZA du Chevalement - 59286 Roost Warendin - FRANCE RCS DOUAI A 451 360 382 - CODE APE 4531Z - SIRET 451 360 382 00035 - TVA FR 55 451 360 382 - V01-122017

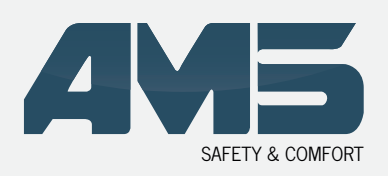

Cable adaptadores

## **CABLE DE ADAPTACIÓN TRIMB**

### **• CABLEADO CFX 750 (FM 750)**

La entrada vídeo se encuentra por detrás del pantalla.

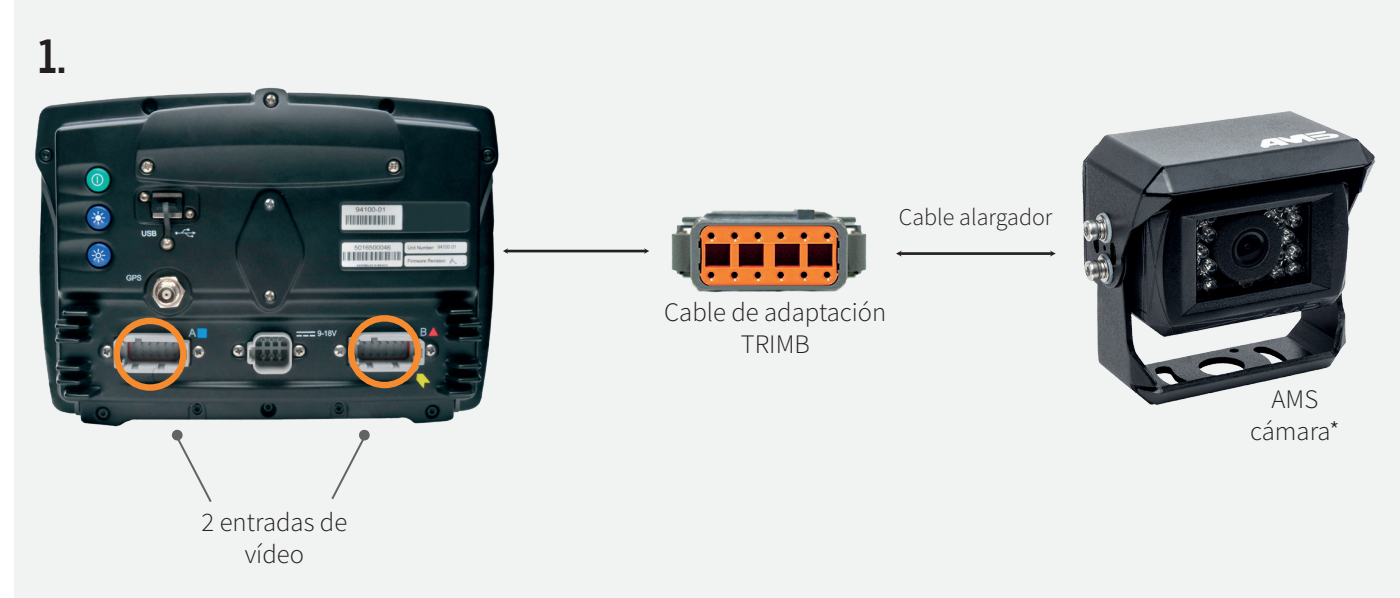

### **• VISUALIZACIÓN EN LA PANTALLA**

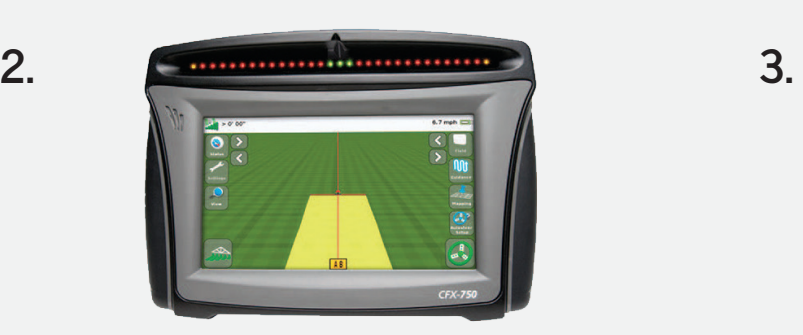

El terminal detecta automáticamente la conexión de una cámara

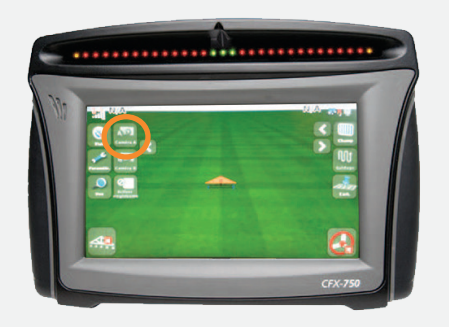

Una pestaña cámara A aparece en la parte superior izquierda del monitor. Una pestaña cámara B aparece también si se conecta una segunda cámara AMS.

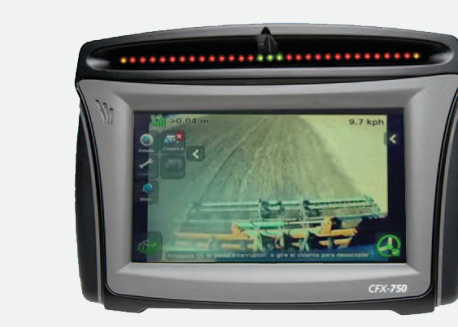

**4.** 

Seleccione la pestaña cámara (A o B) que desea visualizar.\*

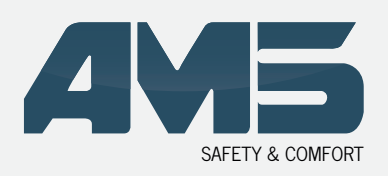

Cable adaptadores

## **CABLE DE ADAPTACIÓN TRIMB**

### **• CABLEADO FMX (FM 1000)**

La entrada vídeo se encuentra por detrás del pantalla.

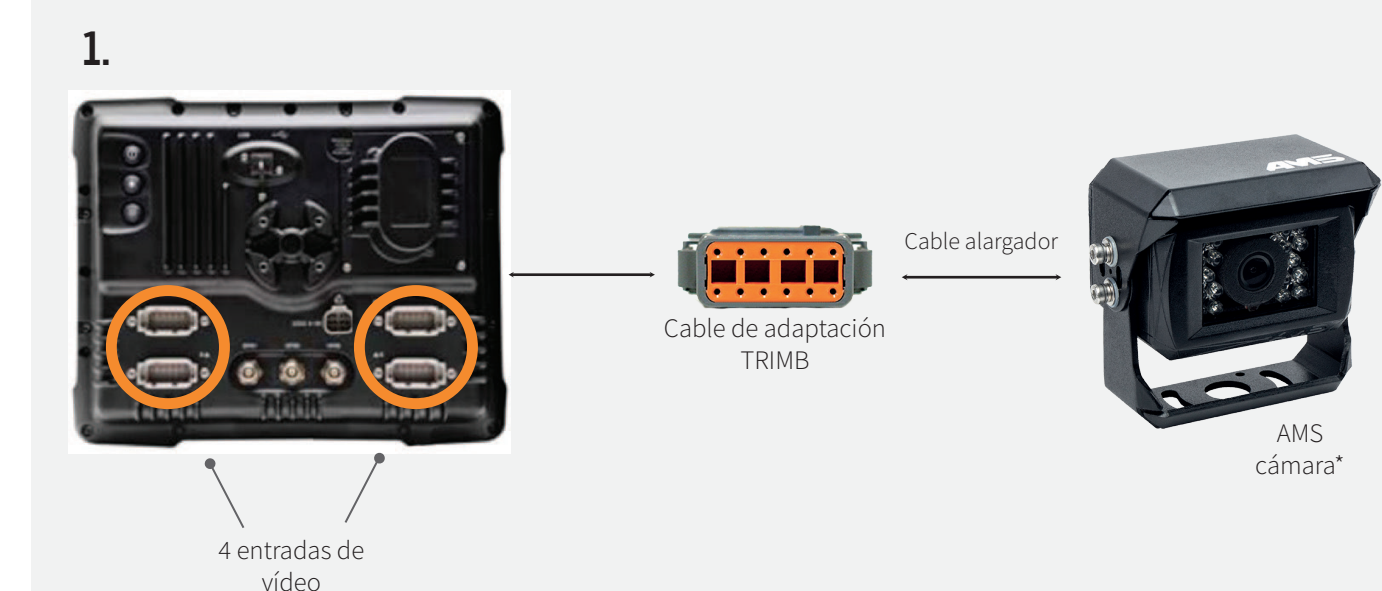

### **• VISUALIZACIÓN EN LA PANTALLA**

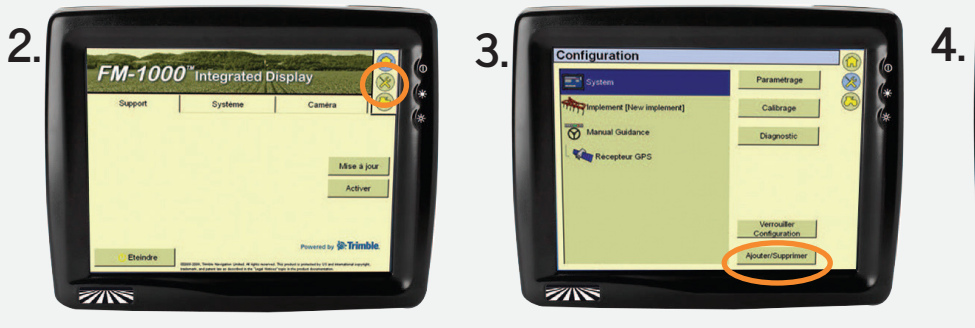

Pulse la tecla CONFIGURACIÓN

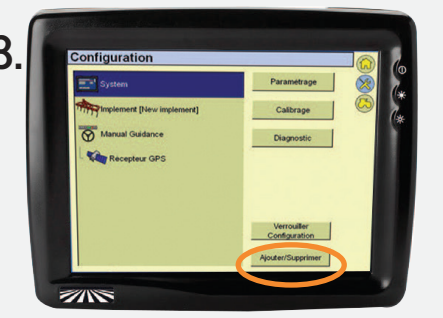

Para activar la función de vídeo Ajustes > System > Añadir/Eliminar

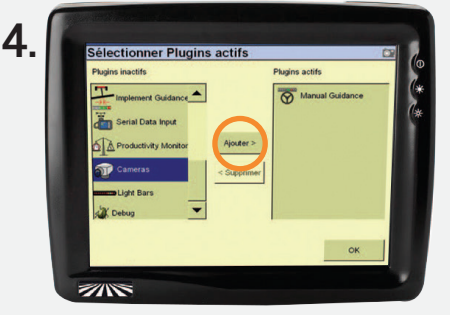

Seleccione Cámaras > Añadir > OK

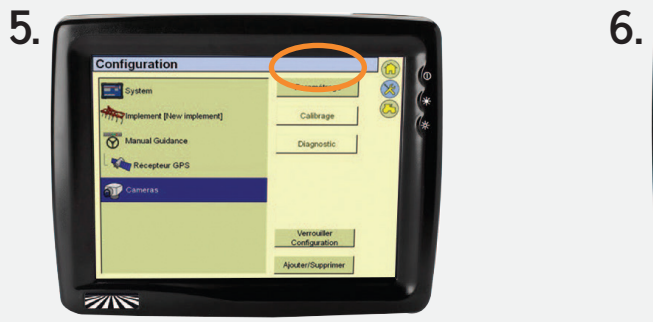

Una nueva pestaña Cámaras aparece en el menú de Configuración. Seleccione la pestaña Cámara y pulse después en Ajustes.

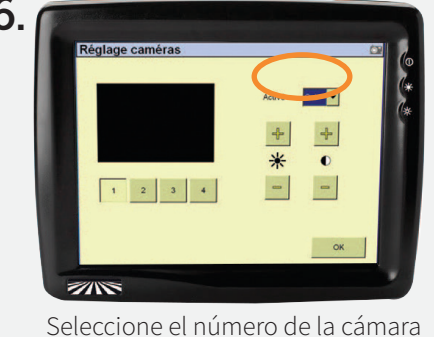

que desea visualizar > Ajustes > Activado : SI\*

\* Para modificar los ajustes de vídeo, consulte el manual del fabricante.

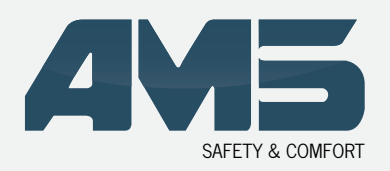

Cable adaptadores

## **CABLE DE ADAPTACIÓN TRIMB**

#### **• CABLEADO GFX750 (XCN-1050)**

La entrada vídeo se encuentra por detrás del pantalla.

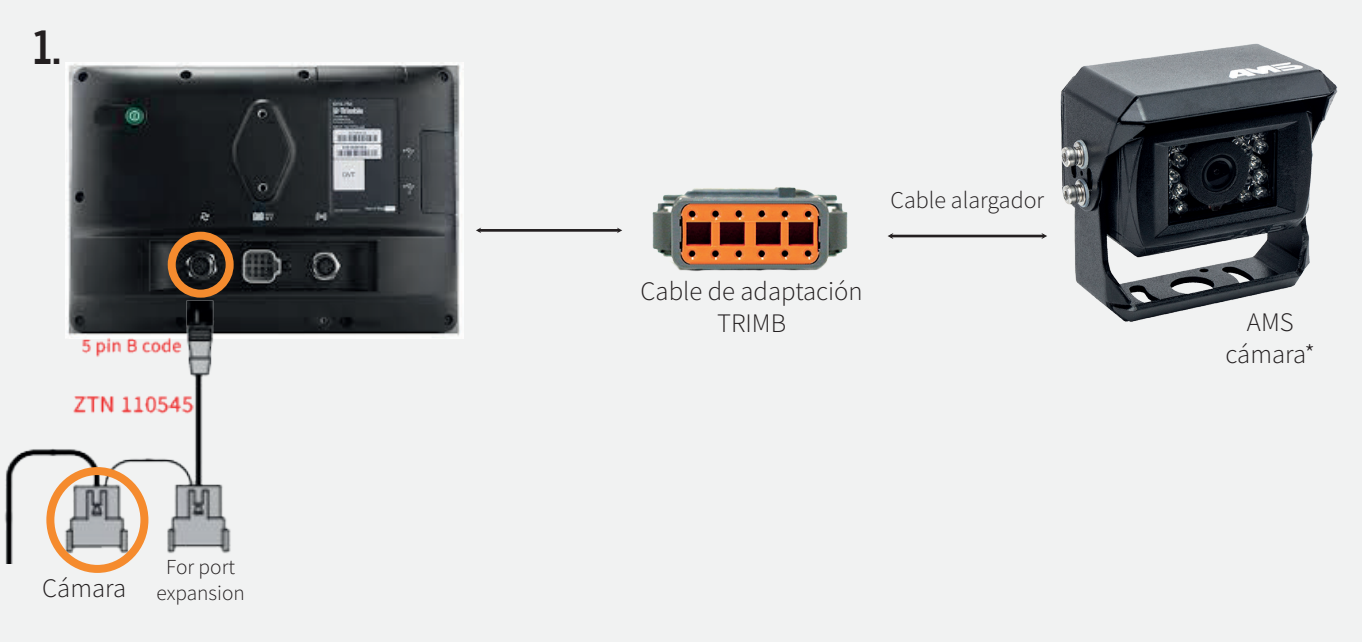

\*Si no se puede conectar una cámara directamente en la pantalla, necesitas comprar el cable referencia ZTN110545 de CNH, y el cable TRIMB de AMS.

### **• VISUALIZACIÓN EN LA PANTALLA**

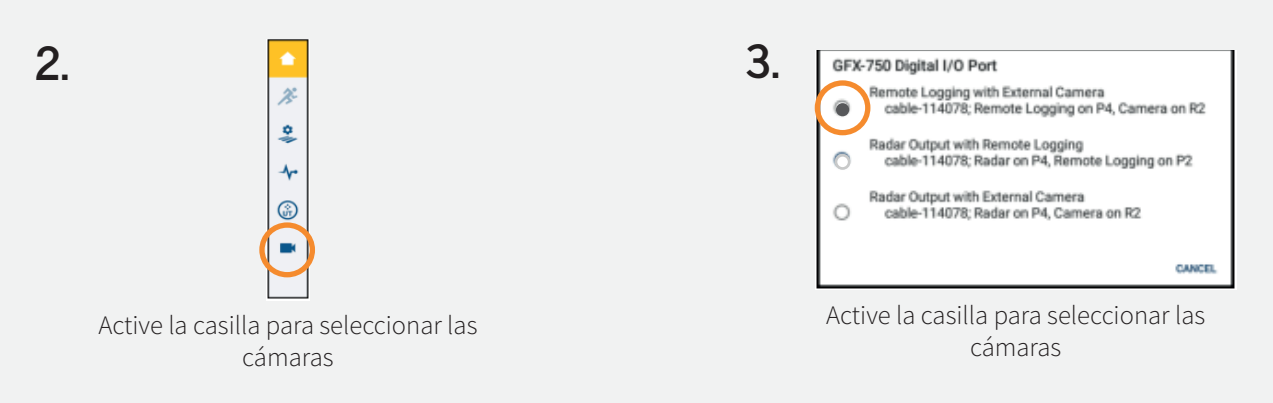

**4.** Si la opción cámara externa no está activada, contacta CNH para comprar el codigo de desbloqueo.

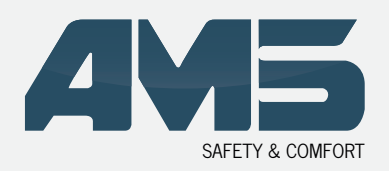

Cable adaptadores

# **CABLE DE ADAPTACIÓN TRIMB**

#### **• CABLEADO TMX-2050 (XCN-2050)**

La entrada vídeo se encuentra por detrás del pantalla.

**1.** Conecte la caja TM-200 en la parte posterior del monitor.\*

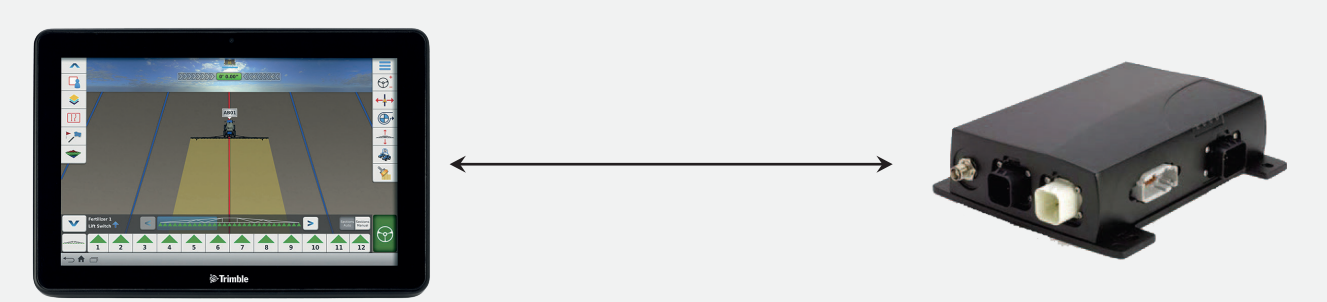

**2.** Conecte la toma TRIMB al puerto de la caja TM-200

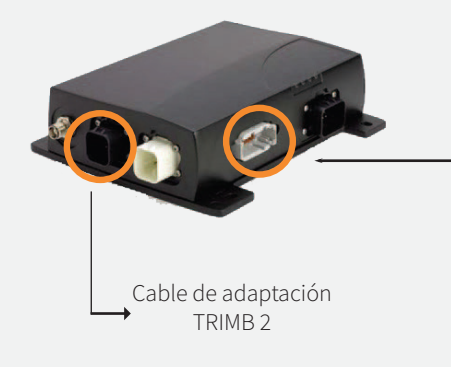

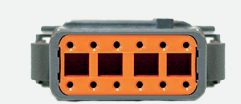

Cable de adaptación TRIMB

Cable alargador

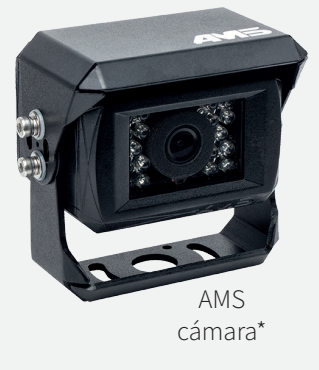

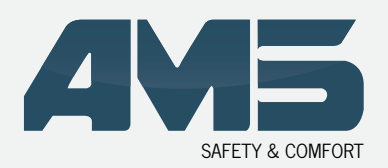

Cable adaptadores

## **CABLE DE ADAPTACIÓN TRIMB**

#### **• RECOMENDACIONES**

La conexión de las cámaras debe hacerse con el monitor apagado. Al iniciar el monitor CFX 750 (FM 750) o FMX (FM1000), este último escanea las entradas de vídeo y las activa si detecta una cámara AMS.

#### FMX (FM1000)

 $\rightarrow$  Si la imagen aparece en negativo (colores invertidos o degradados), aumentar la luminosidad (puede consultar el manual del fabricante) hasta obtener una imagen clara. La señal aceptada por la pantalla pasará del sistema NTSC a PAL.

#### GFX750 (XCN-1050)

→ Si desea conectar una cámara adicional, necesitas comprar el cable referencia ZTN110545 de CNH, y el cable TRIMB de AMS. Si el terminal GFX750 (XCN-1050) no consta de gestión de entrada de vídeo, póngase en contacto con TRIMBLE para una actualización del sistema. Si la opción cámara externa no está activada, contacta CNH para comprar el codigo de desbloqueo.

#### TMX-2050 (XCN-2050)

→ Si desea conectar una cámara adicional, solicite el cable específico TRIMB para conectarlo al puerto A de la caja TM-200. Si el terminal TMX-2050 (XCN-2050) no consta de gestión de entrada de vídeo, póngase en contacto con TRIMBLE para una actualización del sistema. Necesita la versión v4.2.1 mínimo.

### **• GARANTÍA**

El producto está garantizado por un periodo de 2 años a partir de la fecha de venta al usuario final sabiendo que la venta debe realizarse en un plazo de 24 meses después de la entrega en concesión.

#### **• SERVICIO POSVENTA**

#### Reservado para los profesionales

→ Descargue el formulario de servicios postventa en nuestra página

En caso de devolución, adjunte los documentos siguientes para la gestión de las reparaciones y de la garantía:

- → El formulario de autorización de devolución cumplimentado
- → Una copia de la factura con la fecha de venta al usuario final.
- → El motivo de la reclamación o una descripción de la disfunción.

Para más información póngase en contacto con nuestro servicio técnico

 $\rightarrow$  Tel: +33 (0)3 27 94 44 44 o @: contact@ams-diffusion.com

#### Si es usted el usuario final

Le rogamos se dirija a su distribuidor.

#### AMS Diffusion

Tél. +33 3 27 94 44 44 Fax. +33 3 27 94 44 45 contact@ams-diffusion.com